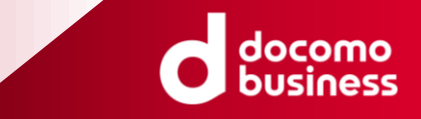

# **DNSアプリの機能比較 on Rocky8編**

### 2022年6月23日 **NTTコミュニケーションズ株式会社 小坂 良太**

© NTT Communications Corporation All Rights Reserved.

### **Agenda**

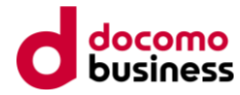

- 自己紹介
- 発表の概要
- 調査を行った機能について
- フルサービスリゾルバの調査結果
	- bind9
	- unbound
	- knot-resolver
- 権威DNSの調査結果
	- bind9
	- NSD
	- knot DNS
- まとめ

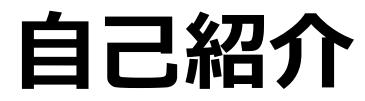

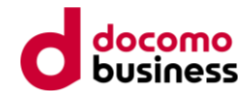

### ・名前:小坂 良太

- ・所属:NTTコミュニケーションズ株式会社
- ・仕事:ISPとして提供しているフルサービスリゾルバ(キャッシュDNS)と 権威DNSの設計および開発 (回線サービス名:OCN)

### ・今回の発表の趣旨

- DNSTAPやDoHといった面白い機能をどんどん使っていきたい!
- bind9以外のソフトウェアの国内導入実績も多いのでbind9以外も使っていきたい!

各DNSアプリの対応状況を調査し比較してみました!

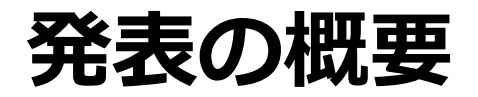

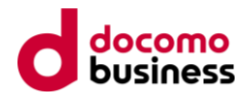

■調査を行ったDNSソフトウェア

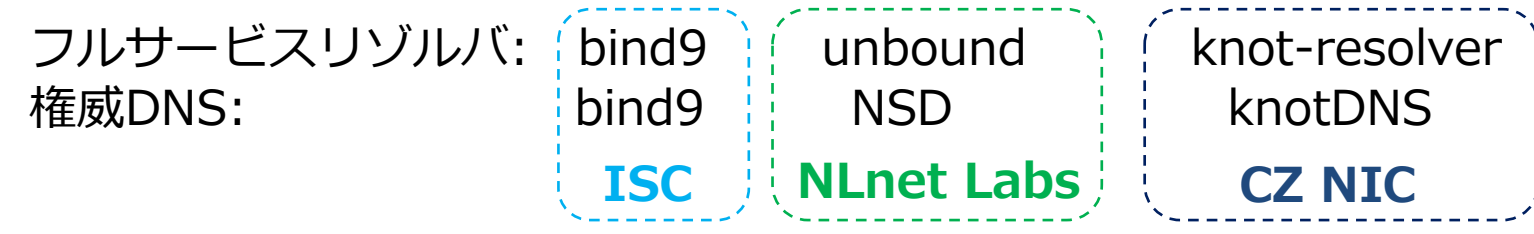

■調査を行った機能

共通:レポジトリからのインストール可否、dnstap、DoH、Prometheusとの連携、tcp-idle-timeout フルサービスリゾルバ: RFC8806対応、HTTPSレコードに対するA/AAAA付与 権威DNS: HTTPSレコードの登録、CAAレコードの登録

#### **■免責事項**

**今回ご紹介する手順や設定はあくまで動作させることのみを目的としたものになります。 実際にソフトウェアをご利用される場合はセキュリティを考慮した設定を行い、各自試験を行ってください。 不具合など発生した場合において弊社(私含め)は一切の責任を負いかねますのであらかじめご了承ください。**

### **調査を行った機能について 共通機能(1/2)**

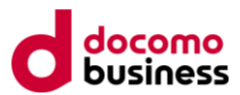

#### ■前提条件

Rocky8.6をminimalインストールし、#dnf –y update した状態で機能調査を実施(2023年5月頃) updateの結果、**Rocky8.8・インストールされているrpm数は361の状態からスタート** SELinux、filrewalldはoff、作業はrootで実施(一部を除く)

■共通機能1. レポジトリからのインストール可否

dnf install (パッケージ名)でインストールが行えるか確認 Rocky8公式レポジトリからインストールできない場合はEPELを用いてインストールが行えるか確認

■共通機能2. dnstap ■共通機能3. DoH

> dnstapおよびDoHが利用できるか確認 DoHの確認にはbind9.18に付属するdigツールを用いて、dig +https @(DNSサーバ) example.comを実施

**調査を行った機能について 共通機能(2/2)**

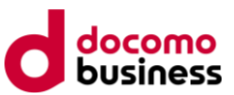

■共通機能4. Prometheusとの連携

http://127.0.0.1</u>:(ポート番号)/metricsにアクセスし、統計情報を取得可能か確認 アプリ単体で対応していない場合は追加でアプリをインストールし取得可能(提供可能)か確認

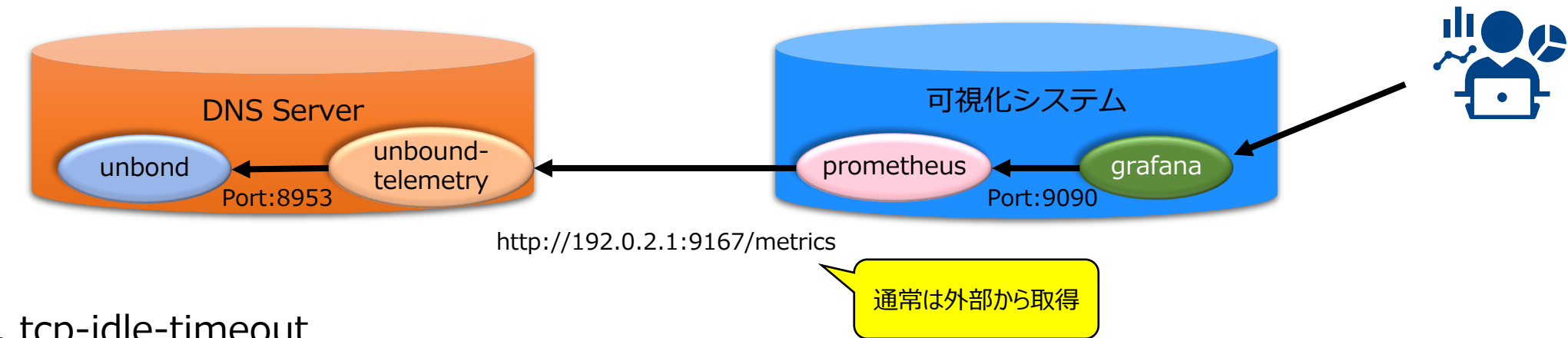

■ Prometheus/Grafanaを用いた可視化システムの例

■共通機能5. tcp-idle-timeout

TCP接続に対しidle-timeout機能を具備しているか確認 確認にはtelnet 127.0.0.1 53を用い、指定した秒数後に切断されることを確認

# **調査を行った機能について フルサービスリゾルバの機能**

#### ■フルサービスリゾルバの機能1. RFC8806対応

Root DNSからRootゾーンを取得し、Root DNSに問い合わせせずに応答を返すか確認 (RFC8806に対して厳密に準拠しているかまでは今回確認しない)

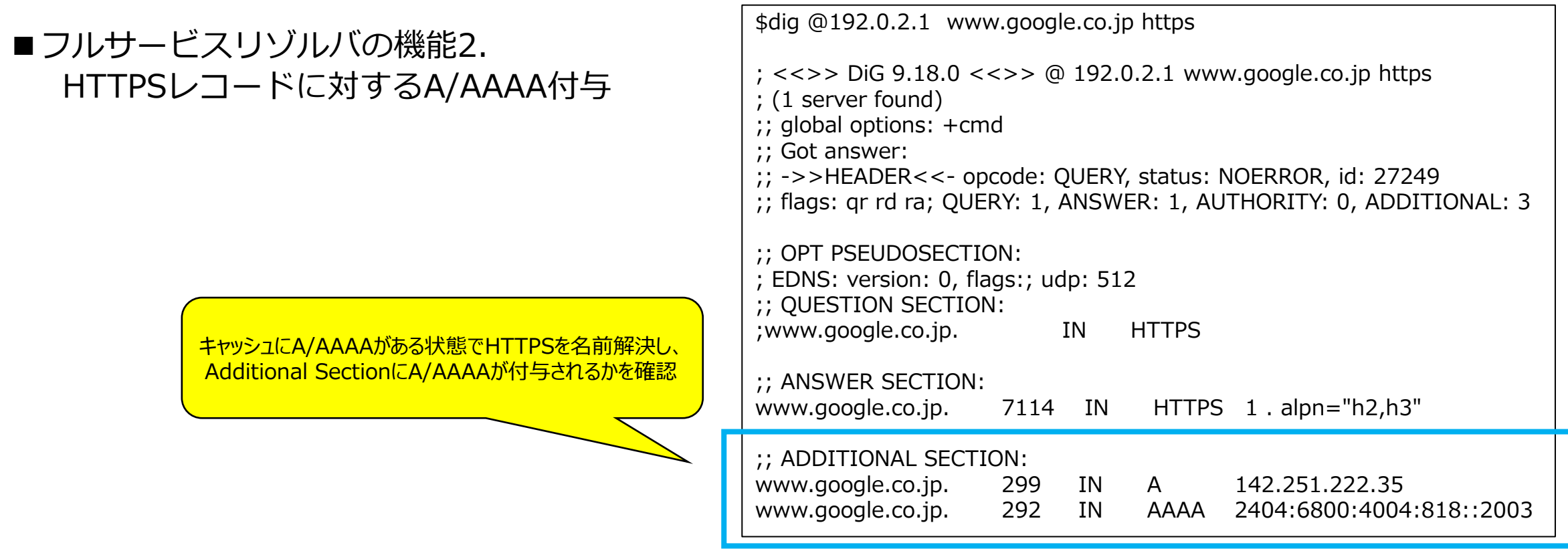

### **調査を行った機能について 権威DNSの機能**

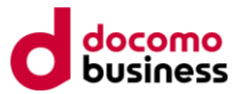

■権威DNSの機能1.HTTPSレコードの登録 ■権威DNSの機能2. CAAレコードの登録

HTTPSレコード及びCAAレコードが登録可能か確認 digを用いて名前解決可能か確認

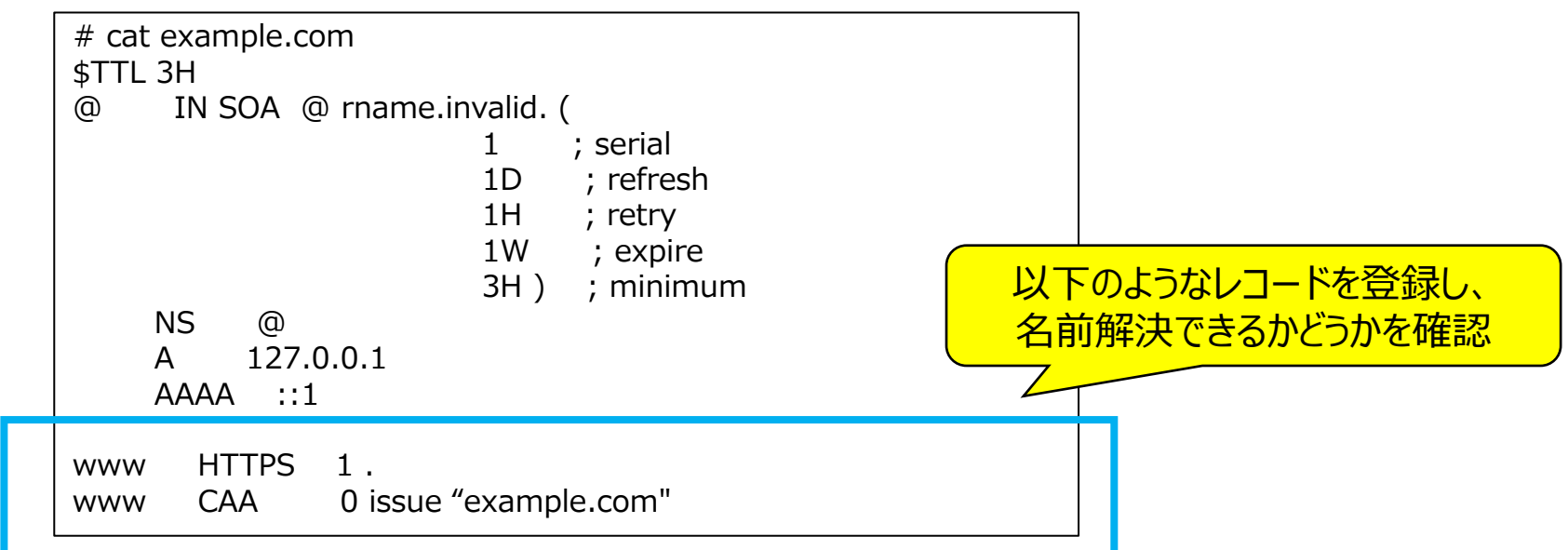

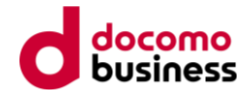

# フルサービスリゾルバの調査結果

### **フルサービスリゾルバの調査結果 サマリ**

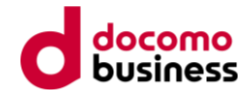

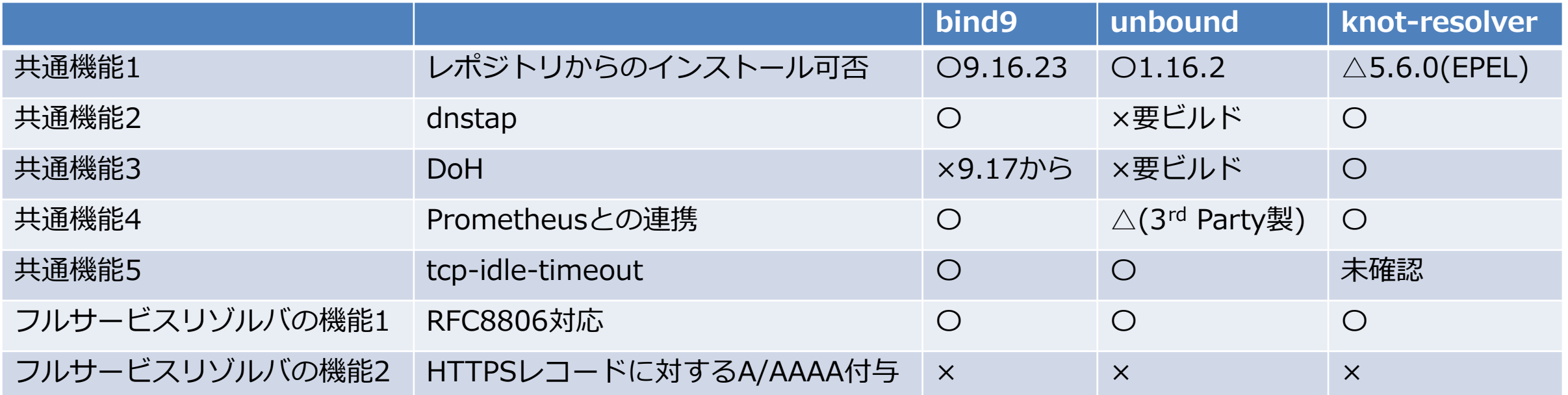

**フルサービスリゾルバの調査結果 bind9**

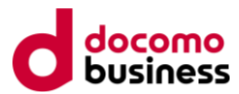

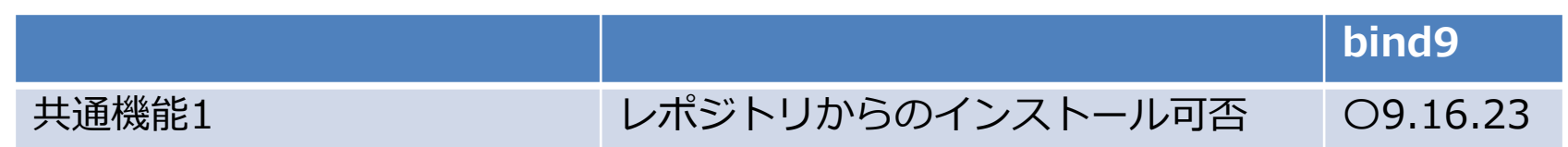

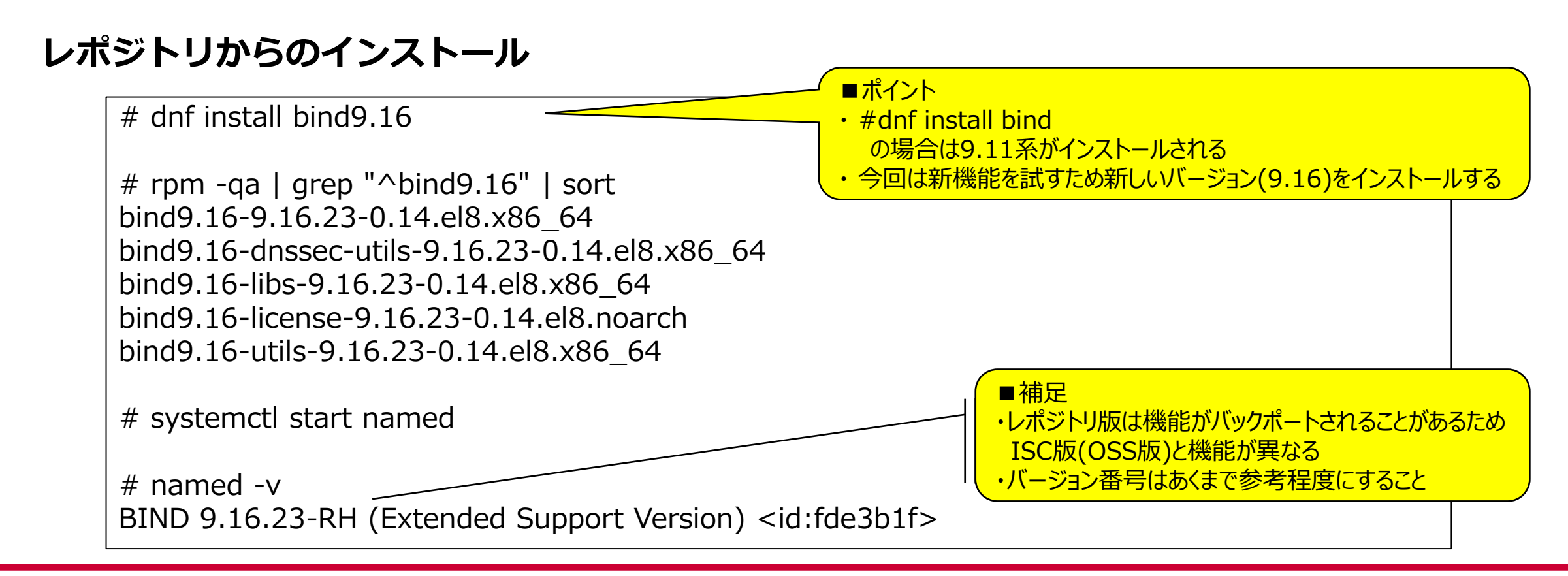

# **フルサービスリゾルバの調査結果 bind9**

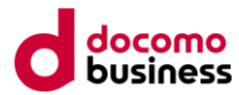

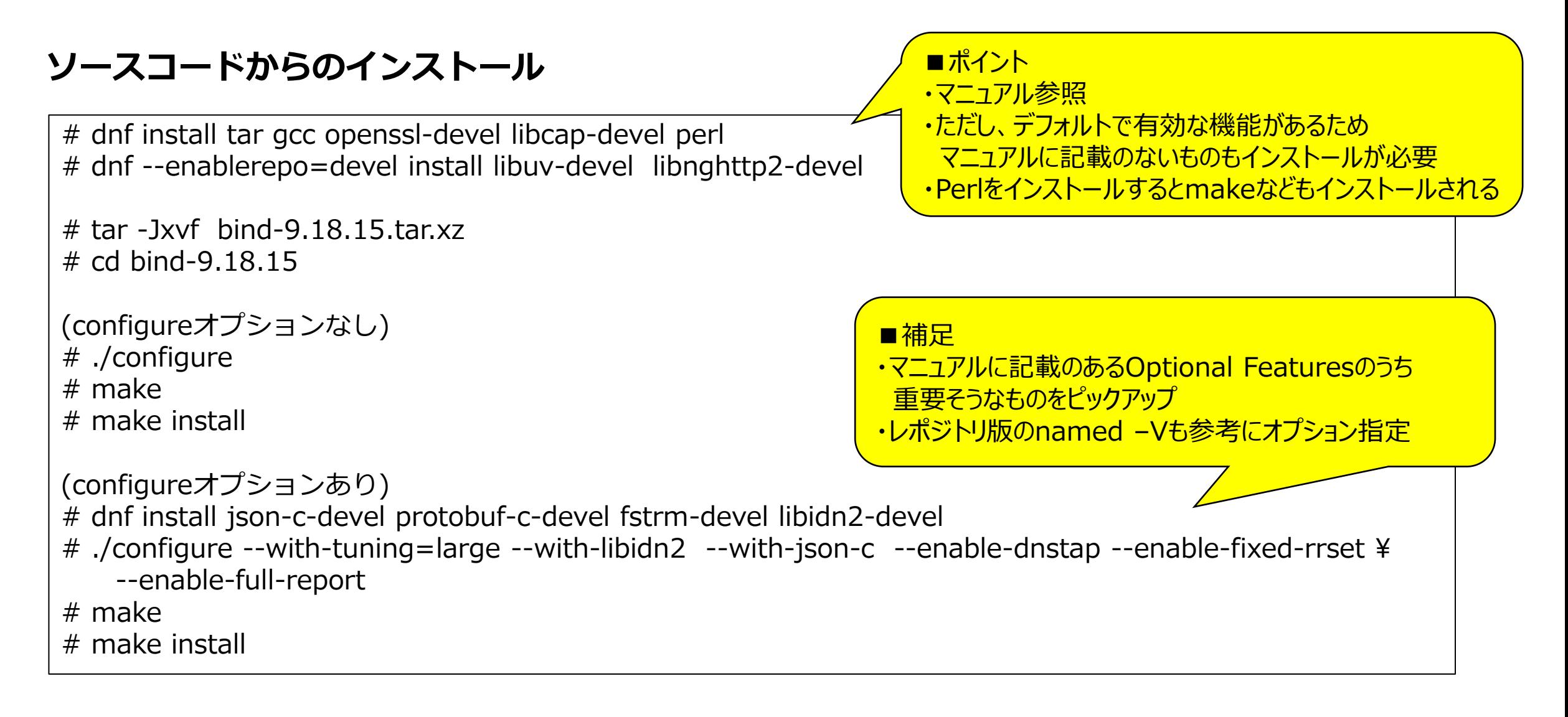

**フルサービスリゾルバの調査結果 bind9**

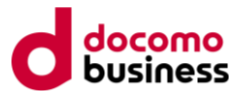

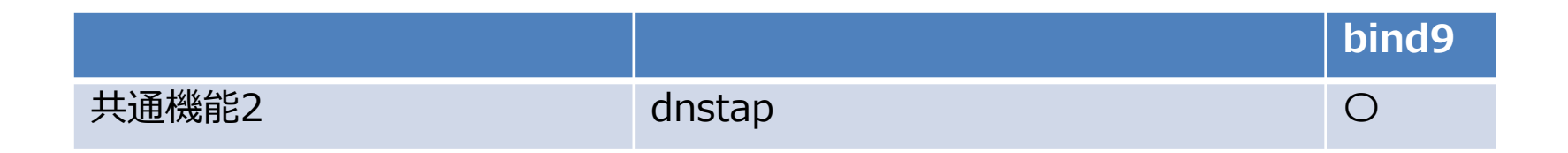

#### **dnstap**

```
(named.confの抜粋)
=============================
options {
     dnstap \{ all; \}; # Configure filter
     dnstap-output file "/var/named/data/dnstap.bin";
};
            =============================
# dnstap-read -y /var/named/data/dnstap.bin
```
**フルサービスリゾルバの調査結果 bind9**

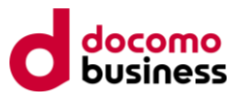

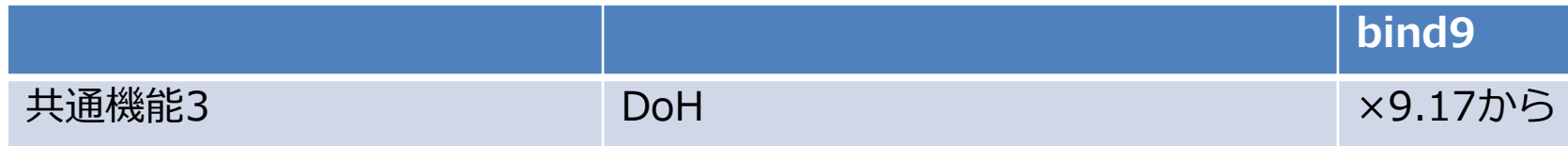

### **DoH**

```
(レポジトリ版は非対応のためビルド版で確認)
(named.confの抜粋)
=============================
tls local-tls {
 key-file "/var/named/server.key";
 cert-file "/var/named/server.crt";
};
options {
    listen-on port 443 tls local-tls http default \{any;\};
    listen-on port 53 { 127.0.0.1; };
}
=============================
# dig +https @127.0.0.1 example.com a
```
**フルサービスリゾルバの調査結果 bind9**

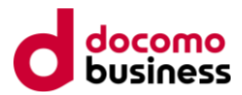

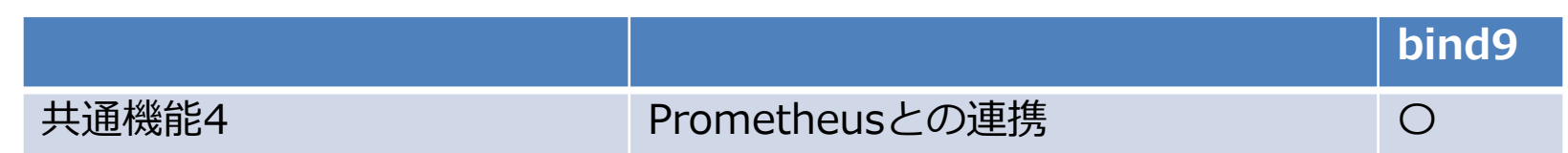

#### **Prometheusとの連携**

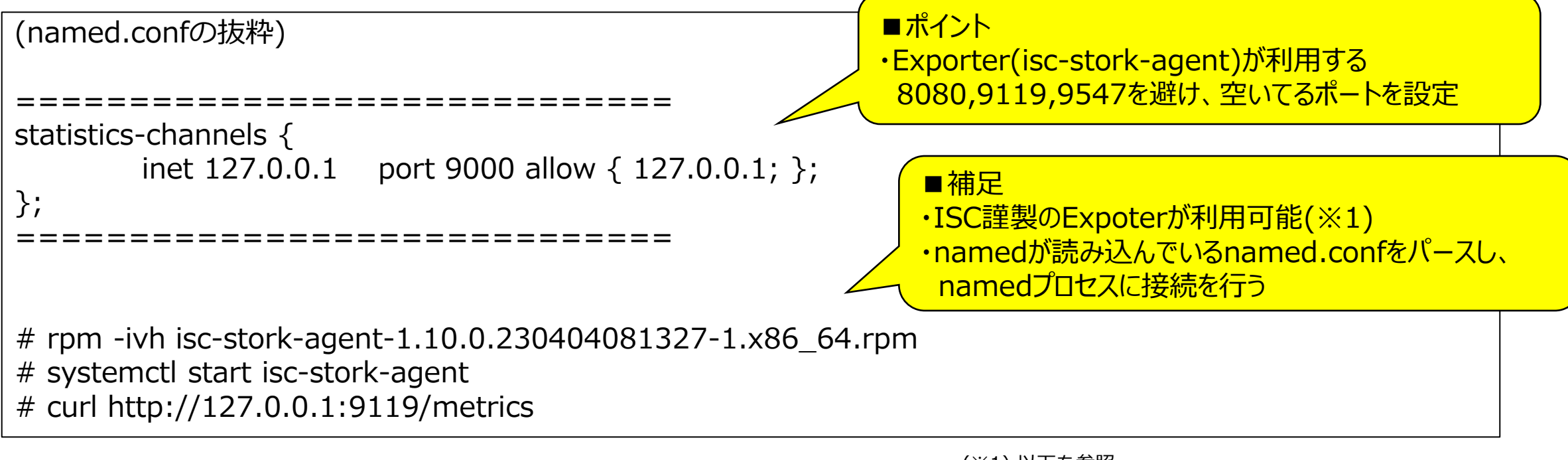

(※1) 以下を参照 https://kb.isc.org/docs/exporting-statistics-to-prometheus https://www.isc.org/download/#Stork

**フルサービスリゾルバの調査結果 bind9**

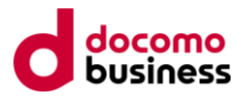

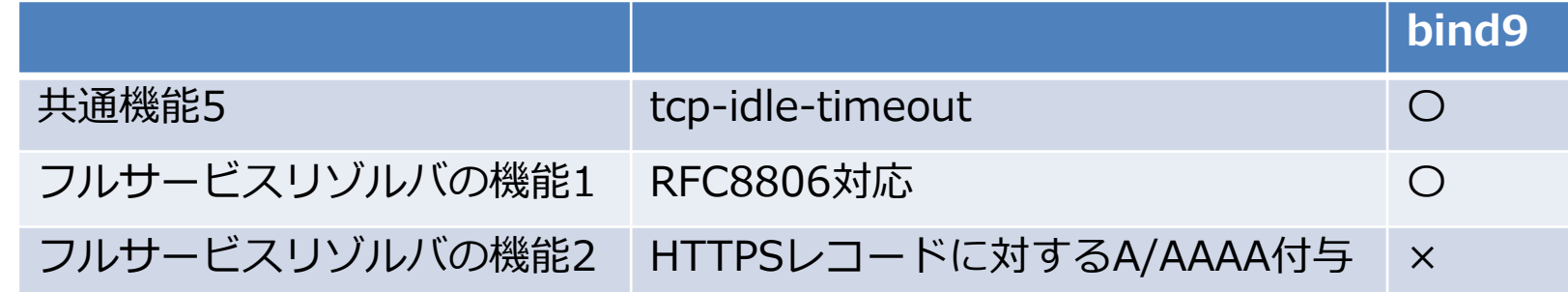

### **tcp-idle-timeout**

#### **RFC8806対応**

```
(named.confの抜粋)
=============================
options {
    tcp-initial-timeout 1;
    tcp-idle-timeout 1;
     #tcp-keepalive-timeout 1;
};
```
=============================

```
(named.confの抜粋)
=============================
zone "." { type mirror; };
               =============================
```
**フルサービスリゾルバの調査結果 unbound**

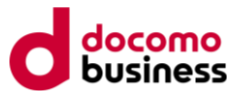

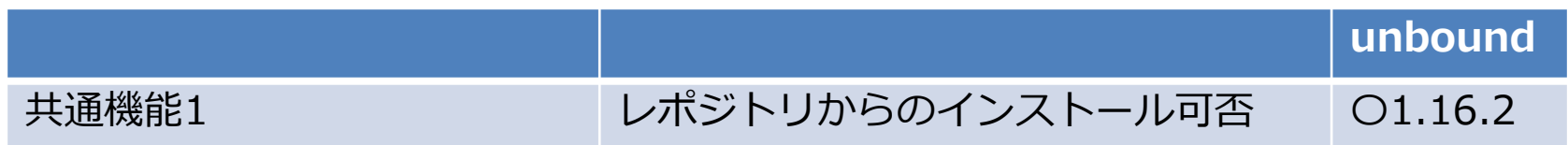

**レポジトリからのインストール**

# dnf install unbound # systemctl start unbound # /usr/sbin/unbound -V | head -1 Version 1.16.2

```
# dnf install tar gcc make openssl-devel expat-devel
# tar zxvf unbound-1.17.1.tar.gz
# cd unbound-1.17.1
(configureオプションなし)
# ./configure
# make
# make install
(configureオプションあり)
# dnf install libevent-devel protobuf-c-devel fstrm
# dnf --enablerepo=devel install libnghttp2-devel
# ./configure --with-libevent --enable-dnstap --enable-ipsecmod --enable-subnet ¥
 --with-pthreads --with-ssl --enable-sha2 --enable-ecdsa --enable-linux-ip-local-port-range --with-libnghttp2
# make
# make install
ソースコードからのインストール
                                                       ■補足
                                                       ・サンプルconfigをエラーなく動作させるために
                                                       いくつか指定
                                                       ・dnstapとDoHを使う場合は赤文字の箇所が必要
                                                 ■補足
                                                 ・公式マニュアルにはUbuntuとmacOSの手順しかないため、
                                                  それを参考に依存関係を解消させる
                                                 ・bisonとflexも必要らしいが、なくてもコンパイルは通る。
                                                  気になる人は # dnf install bison flex してください
```
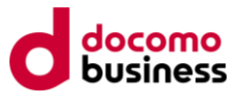

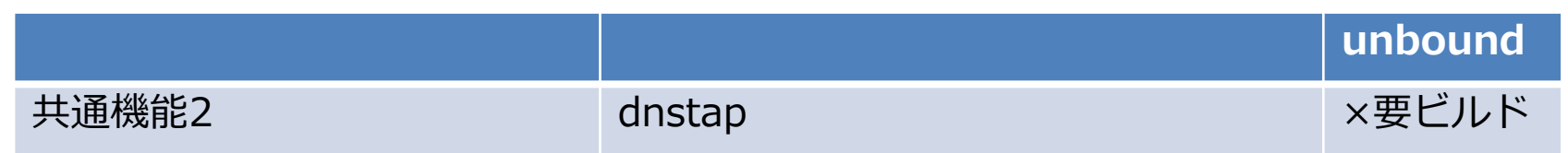

### **dnstap**

(レポジトリ版は非対応のためビルド版で確認) (unbound.confの抜粋) ============================= dnstap: dnstap-enable: yes dnstap-socket-path: "/var/run/unbound/dnstap.sock" dnstap-send-identity: yes dnstap-send-version: yes dnstap-log-resolver-query-messages: yes dnstap-log-resolver-response-messages: yes dnstap-log-client-query-messages: yes dnstap-log-client-response-messages: yes dnstap-log-forwarder-query-messages: yes dnstap-log-forwarder-response-messages: yes =============================

(参考) dnstapアプリの利用

# dnf install golang # go install github.com/dnstap/golang-dnstap/dnstap@latest # cp go/bin/dnstap /usr/local/bin/ # chmod 755 /usr/local/bin/dnstap # sudo -u unbound /usr/local/bin/dnstap –u ¥ /var/run/unbound/dnstap.sock

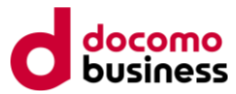

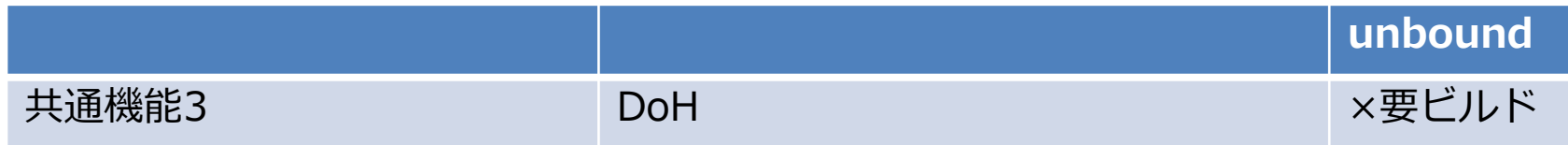

### **DoH**

```
(レポジトリ版は非対応のためビルド版で確認)
(unbound.confの抜粋)
=============================
server:
    interface: 192.0.2.1@53
    interface: 192.0.2.1@443
    tls-service-key: "/etc/unbound/unbound_server.key"
    tls-service-pem: "/etc/unbound/unbound_server.pem"
    access-control: 192.0.0.0/8 allow 
=============================
```
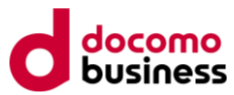

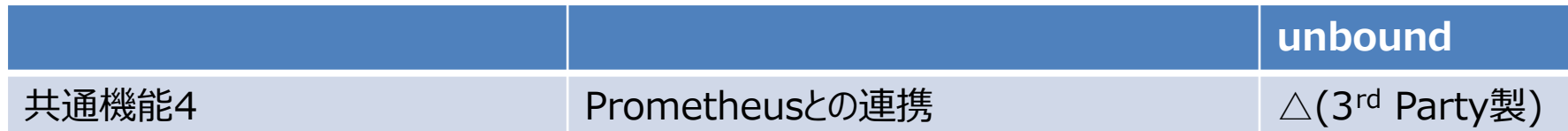

#### **Prometheusとの連携**

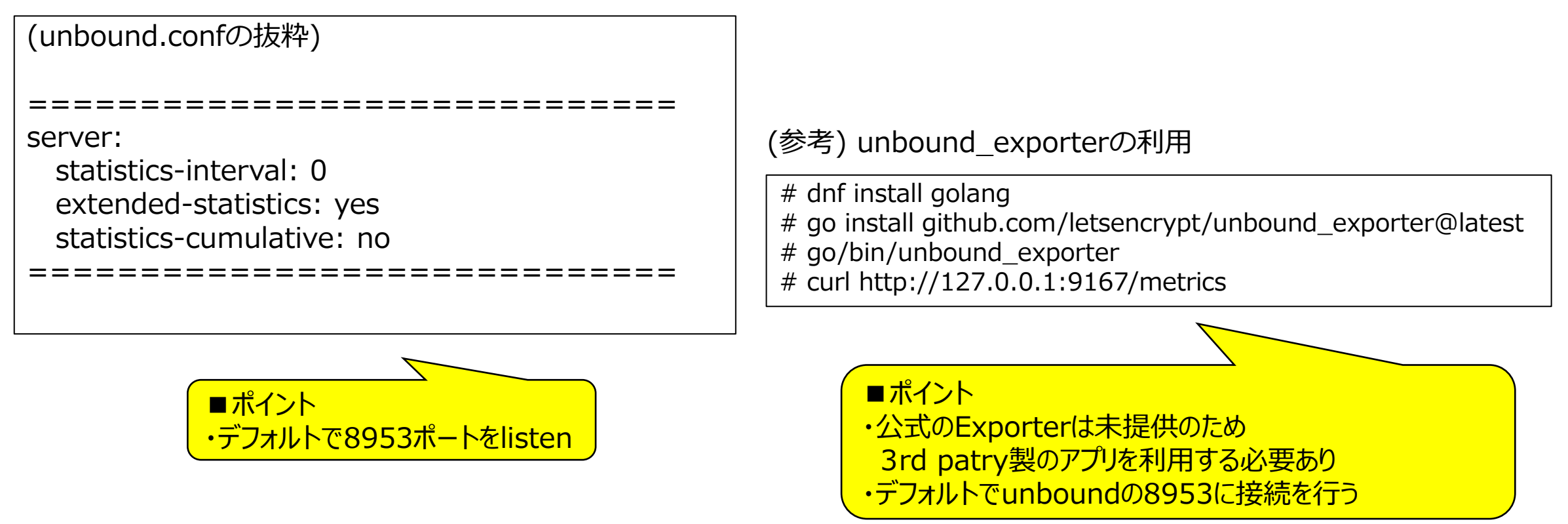

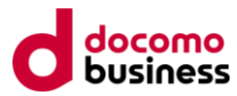

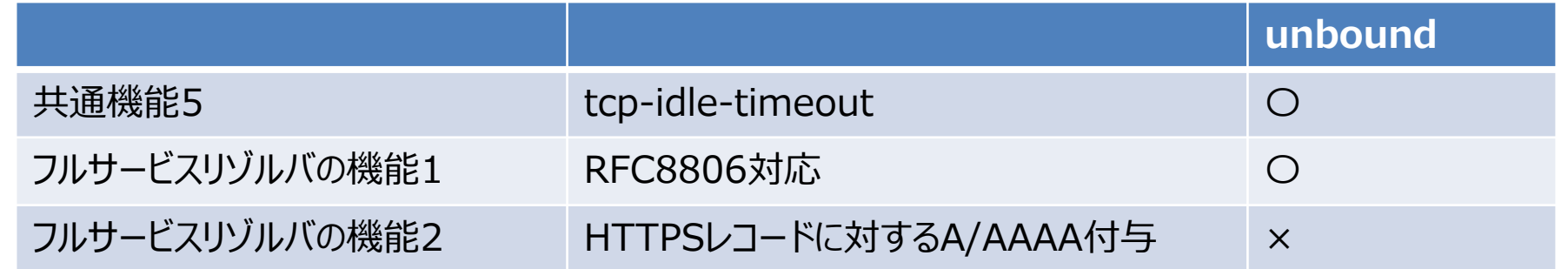

### **tcp-idle-timeout**

(unbound.confの抜粋)

server:

tcp-idle-timeout: 1000 edns-tcp-keepalive-timeout: 1000

=============================

=============================

■補足 ・デフォルトで設定済

### **RFC8806対応**

```
(unbound.confの抜粋)
=============================
auth-zone:
    name: "."
    primary: 199.9.14.201 # b.root-servers.net
    primary: 192.33.4.12 # c.root-servers.net
    primary: 199.7.91.13 # d.root-servers.net
    primary: 192.5.5.241 # f.root-servers.net
    primary: 192.112.36.4 # q.root-servers.net
    primary: 193.0.14.129 # k.root-servers.net
    primary: 192.0.47.132 # xfr.cjr.dns.icann.org
    primary: 192.0.32.132 # xfr.lax.dns.icann.org
    primary: 2001:500:200::b # b.root-servers.net
    primary: 2001:500:2::c # c.root-servers.net
    primary: 2001:500:2d::d # d.root-servers.net
    primary: 2001:500:2f::f # f.root-servers.net
    primary: 2001:500:12::d0d # g.root-servers.net
    primary: 2001:7fd::1 # k.root-servers.net
    primary: 2620:0:2830:202::132 # xfr.cjr.dns.icann.org
    primary: 2620:0:2d0:202::132 # xfr.lax.dns.icann.org
    fallback-enabled: yes
    for-downstream: no
    for-upstream: yes
               =============================
```
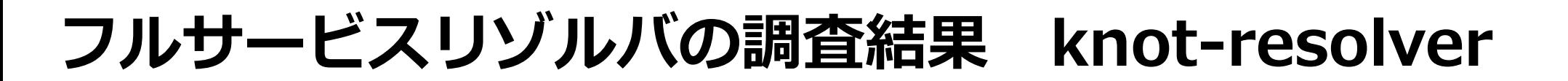

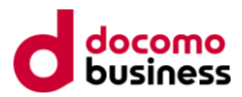

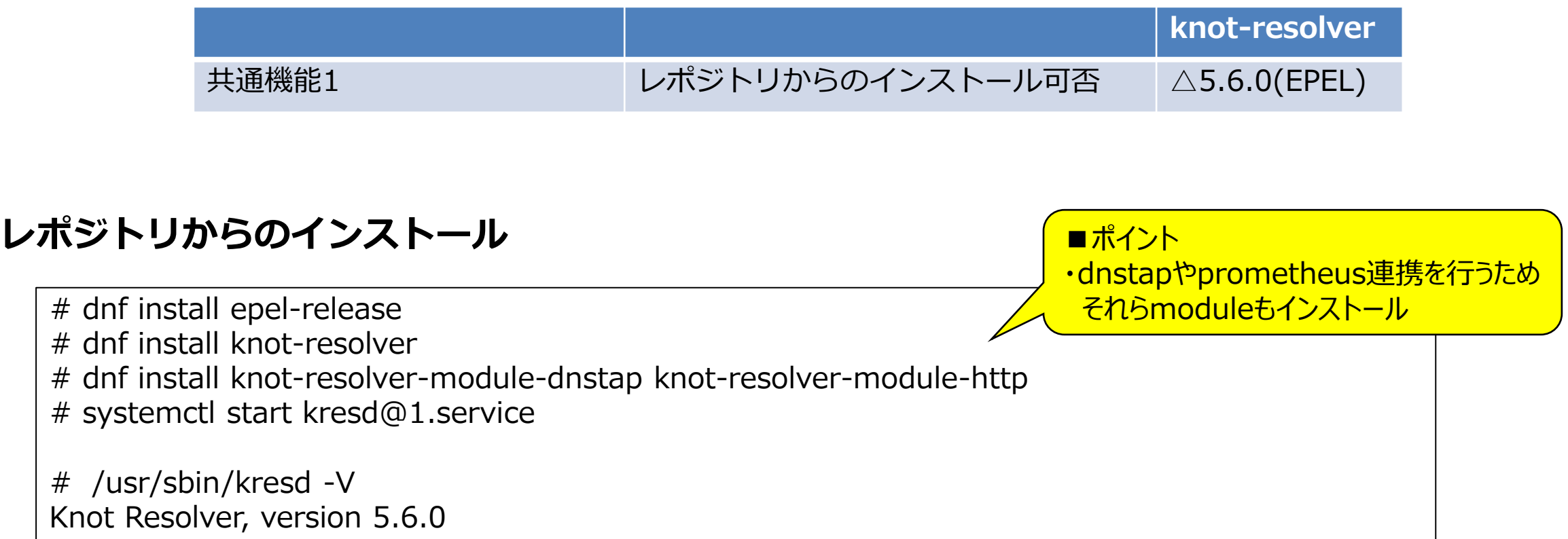

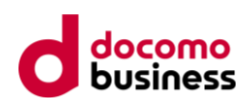

### **ソースコードからのインストール(1/2)**

# dnf install gcc-c++ make gcc protobuf-c-devel fstrm-devel cmake git python38-pip # dnf install autoconf automake libtool gnutls-devel luajit-devel # dnf --enablerepo=powertools install userspace-rcu-devel lmdb-devel libedit-devel # dnf --enablerepo=devel install libuv-devel

(libknotが必要なので事前にknotDNSをインストール) # git clone https://gitlab.nic.cz/knot/knot-dns.git  $#$  autoreconf  $-i$ f # ./configure # make # make install # vi /etc/ld.so.conf # cat /etc/ld.so.conf include ld.so.conf.d/\*.conf /usr/local/lib

# ldconfig

←末尾に/usr/local/libを追加

### **ソースコードからのインストール(2/2)**

\$ pip3 install meson ninja –user \$ git clone --recursive https://gitlab.nic.cz/knot/knot-resolver.git \$ cd knot-resolver/ \$ export PKG\_CONFIG\_PATH=/usr/local/lib/pkgconfig \$ meson setup build\_dir --prefix=/tmp/kr --default-library=static \$ meson configure build dir -Ddnstap=enabled \$ ninja -C build\_dir \$ ninja install -C build\_dir  $$$  su -# cd /tmp/kr/ # sbin/kresd -c lib64/knot-resolver/distro-preconfig.lua -c etc/knot-resolver/kresd.conf -n ■補足 ・マニュアル「14.2 Complilation」をそのまま実施 ・ただし、デフォルトでdnstapが使えないため meson\_options.txtを参考にオプションを指定 ■補足 ・EPEL版を参考にして引数を指定し起動

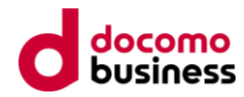

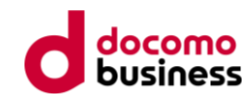

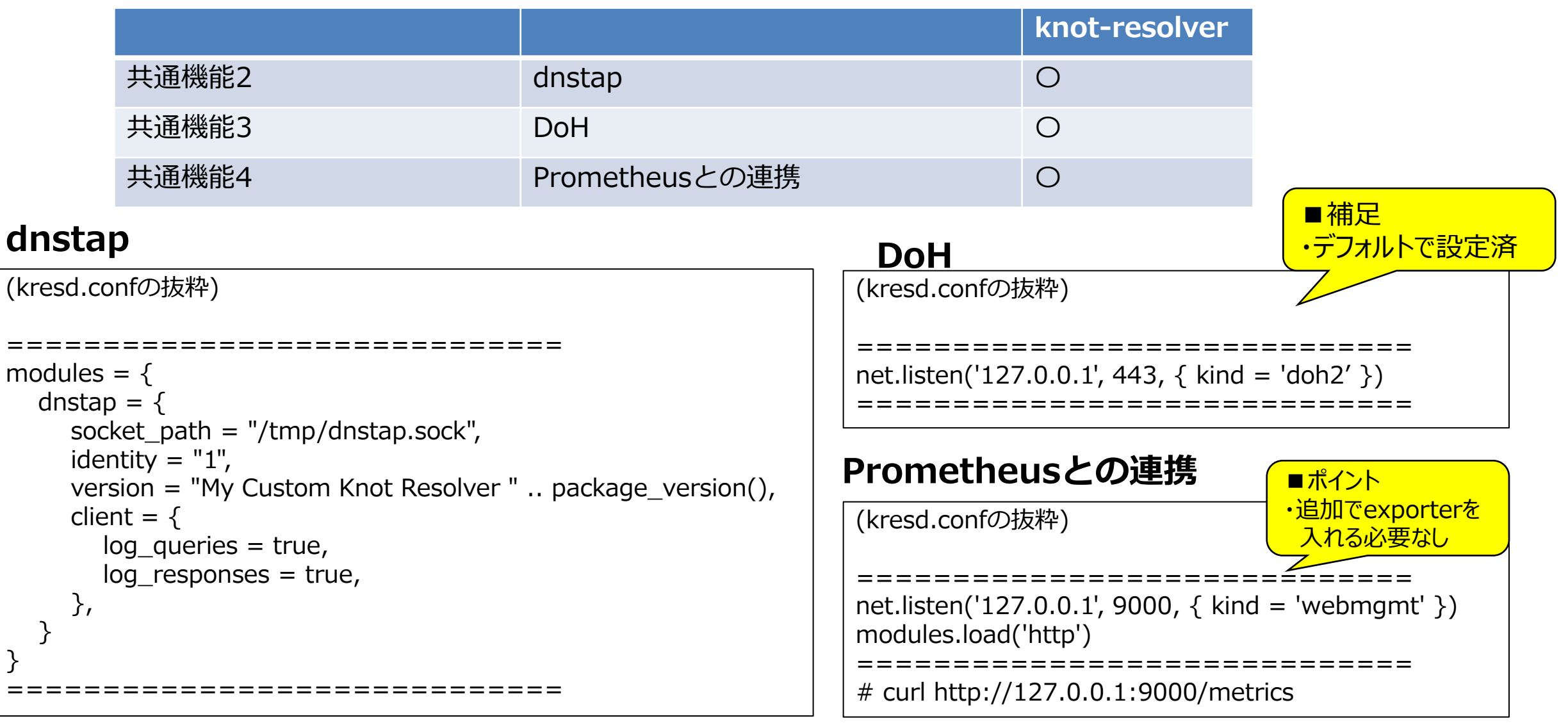

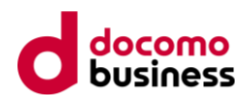

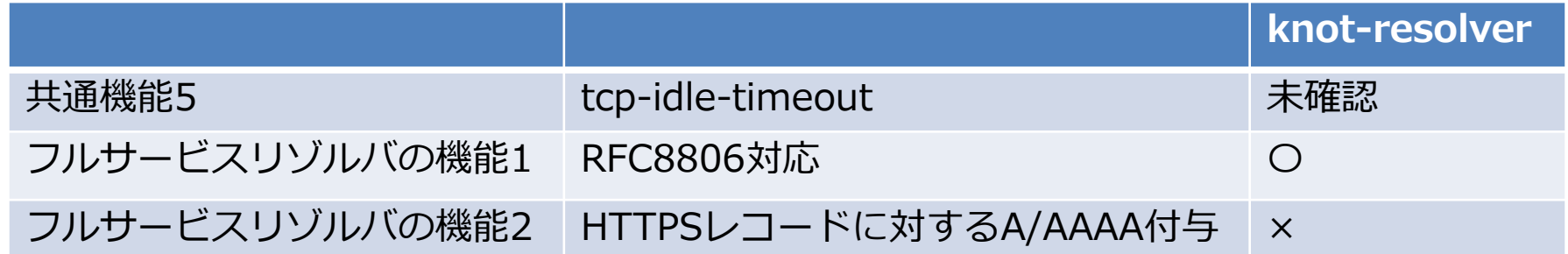

#### **tcp-idle-timeout**

#### **RFC8806対応**

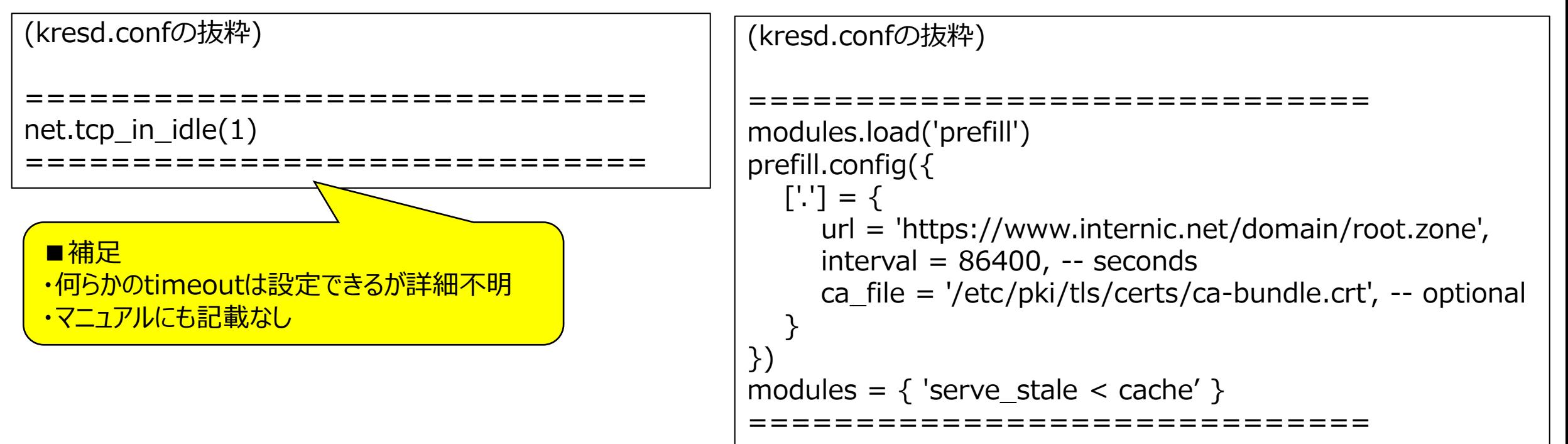

## **フルサービスリゾルバの調査結果 所感**

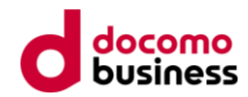

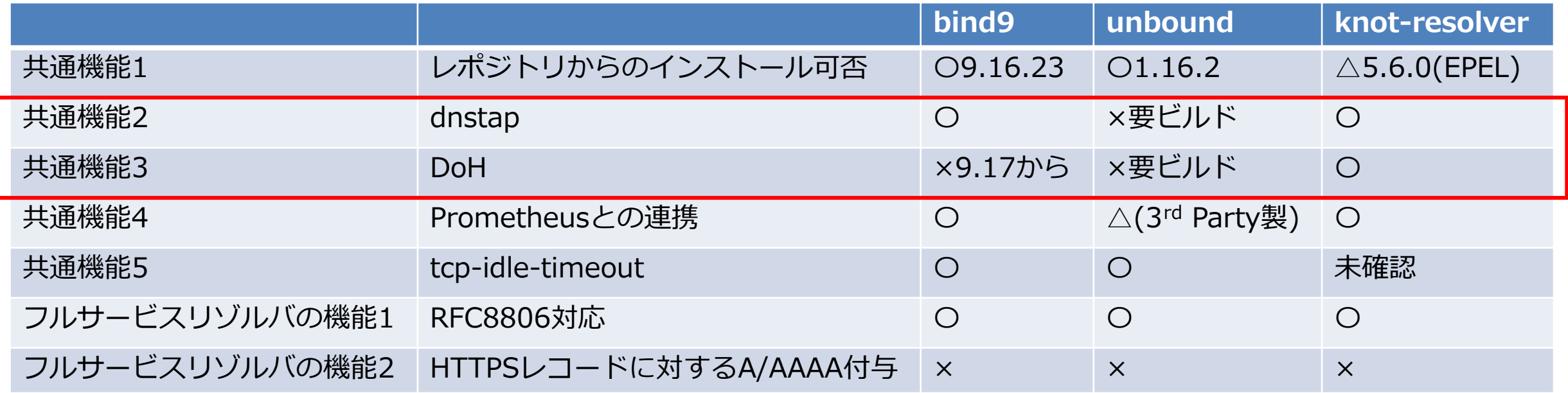

・コンパイルせずにdnstapとDoHを使う場合の選択肢はknot-resolverになるが、何か設定をしようとした時に hoge-option yes/no/auto; のように設定するものではなく、それ故にマニュアルも読みづらいと感じた

・一方でbind9は9.18のマニュアル「8.2.13 options Block Grammar」を確認すると非常にオプションが多く、 総ページ数も584ページと膨大なので今後チューニングしていくのは負担が大きい

・脆弱性の少なさ、クセのなさからunboundが今の所はオススメ(ある程度運用ができればビルドに挑戦?)

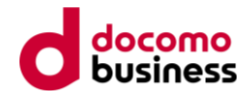

# **権威DNSの調査結果**

### **権威DNSの調査結果 サマリ**

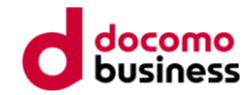

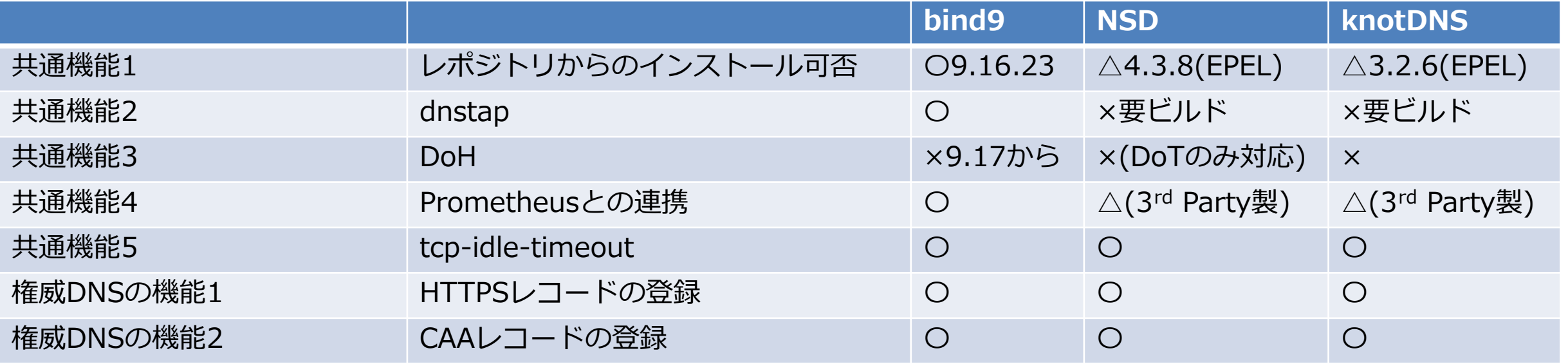

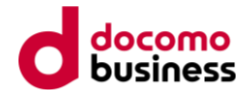

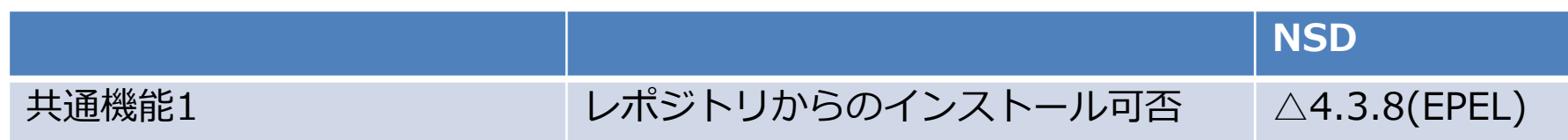

**レポジトリからのインストール**

# dnf install epel-release # dnf install nsd # systemctl start nsd

# nsd –v 2>&1 | head -1 NSD version 4.3.8

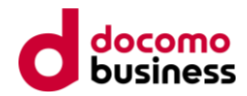

### **ソースコードからのインストール**

# dnf install tar gcc make libevent-devel openssl-devel

# tar zxvf nsd-4.6.1.tar.gz # cd nsd-4.6.1

(configureオプションなし) # ./configure # make # make install

(configureオプションあり) # dnf install protobuf-c-devel fstrm-devel # ./configure --enable-dnstap # make # make install

#### ■補足

- ・公式マニュアルにはUbuntuとmacOSの手順しかないため、
- それを参考に依存関係を解消させる
- ・bisonとflexも必要らしいが、なくてもコンパイルは通る。
- 気になる人は # dnf install bison flex してください

(unboundと同様)

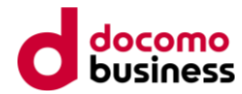

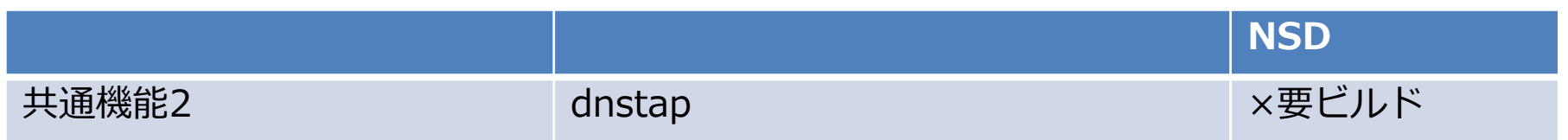

### **dnstap**

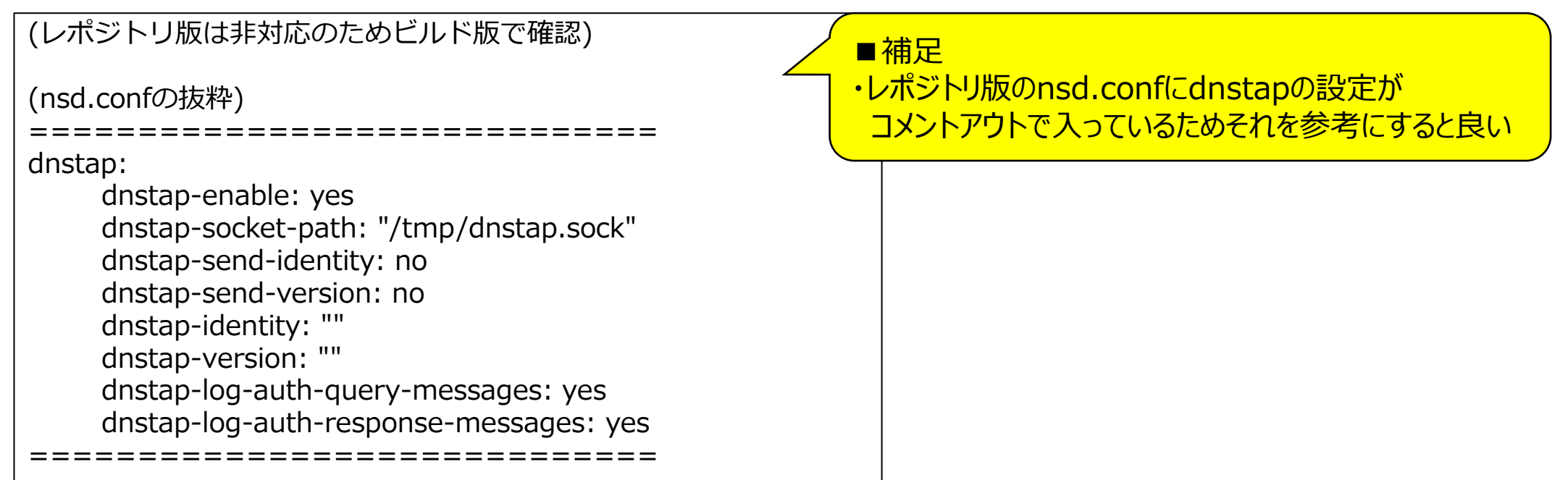

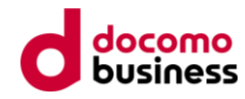

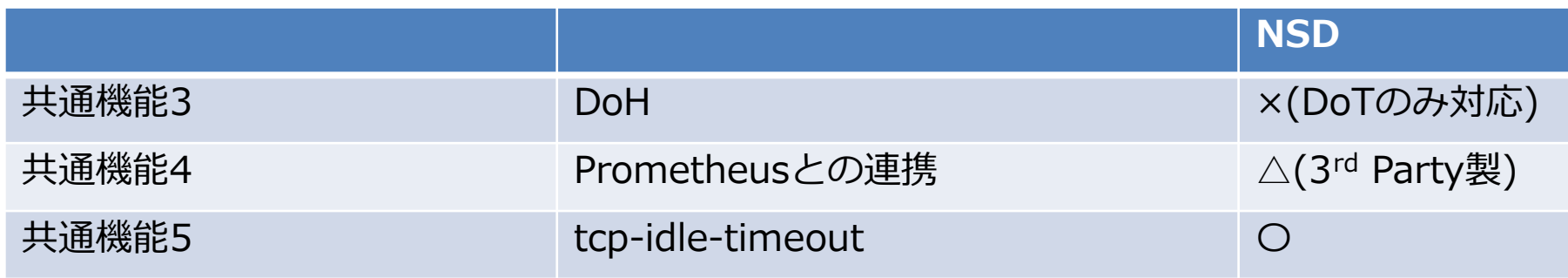

### **Prometheusとの連携**

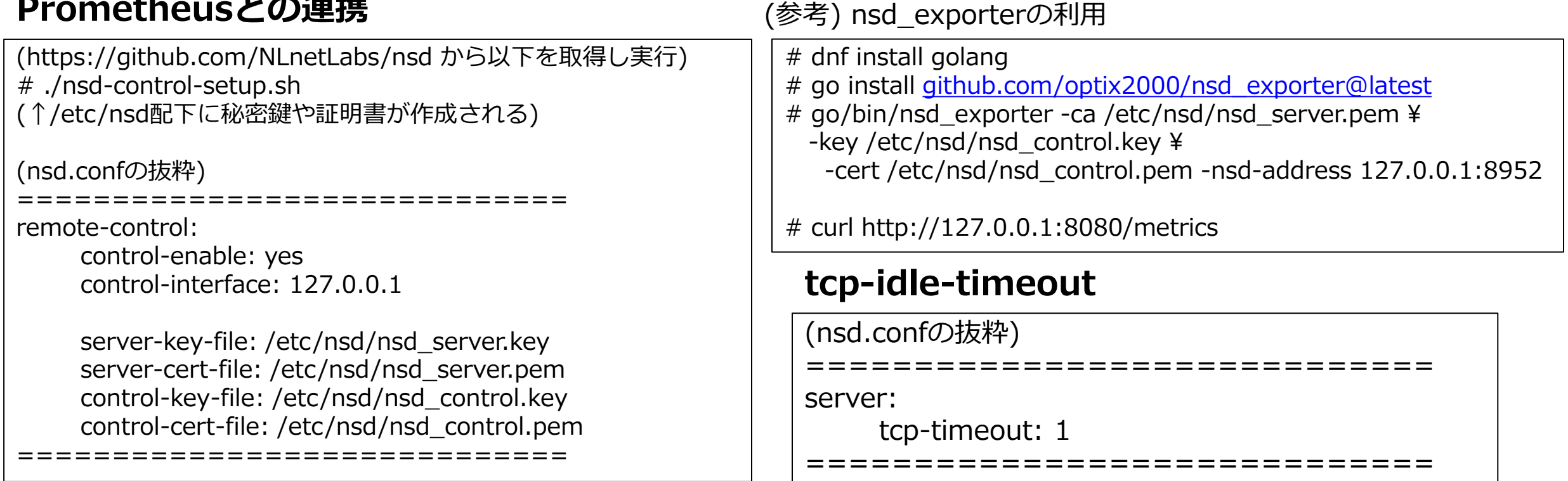

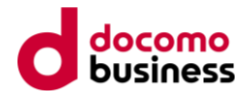

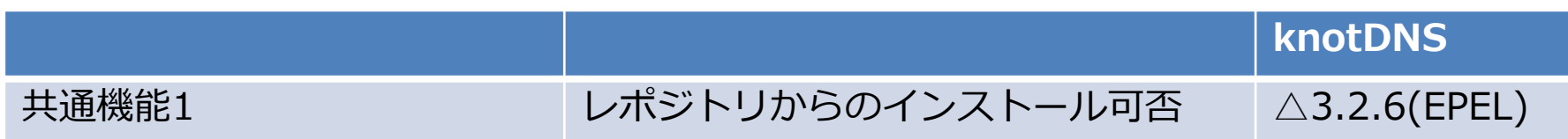

**レポジトリからのインストール**

# dnf install epel-release # dnf install knot # systemctl start knot.service

# knotd -V knotd (Knot DNS), version 3.2.6

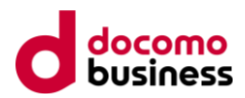

### **ソースコードからのインストール**

# dnf install tar libtool autoconf automake pkgconfig gnutls-devel make gcc # dnf --enablerepo=devel install userspace-rcu-devel libedit-devel lmdb-devel # tar xvf knot-3.2.6.tar.xz # cd knot-3.2.6 (configureオプションなし) # ./configure # make # make install (configureオプションあり) # dnf --enablerepo=devel install libcap-ng-devel systemd-devel libidn2-devel protobuf-c-devel ¥ fstrm-devel libmaxminddb-devel libnghttp2-devel libmnl-devel # ./configure --with-libnghttp2 --enable-dnstap --with-module-dnstap=yes # make # make install ■補足 ・dnstapとprometheus連携のためのオプション追加

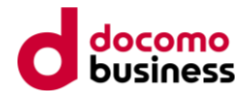

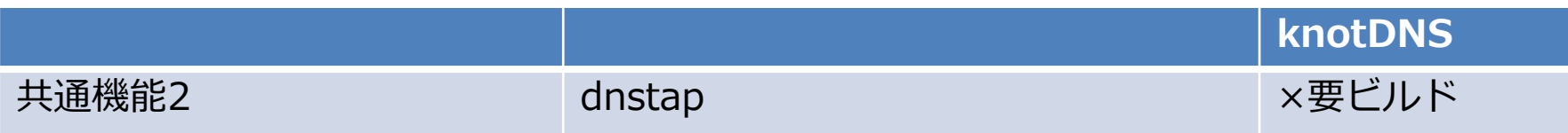

#### **dnstap**

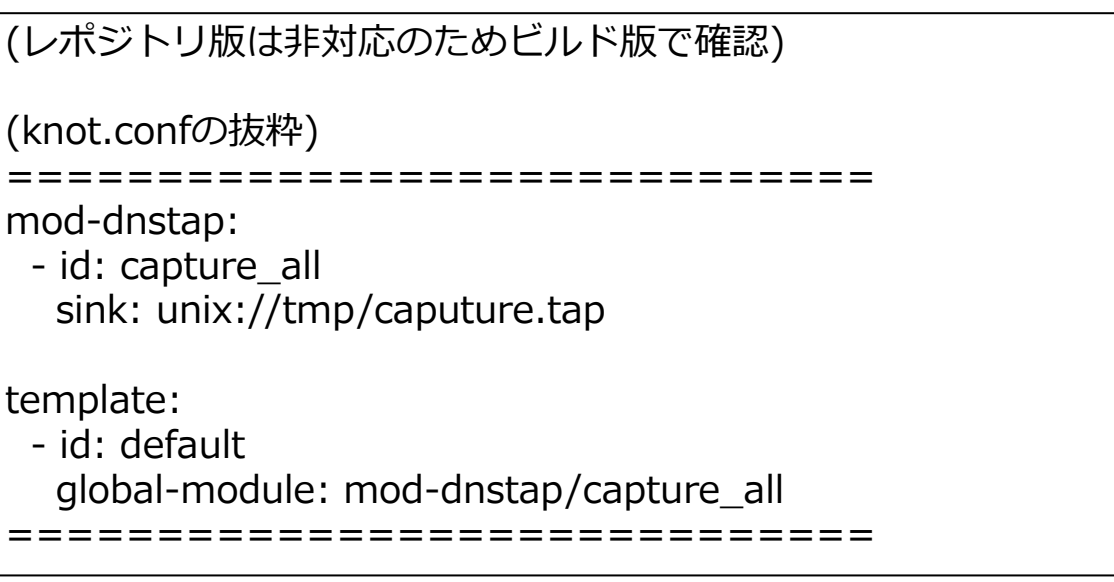

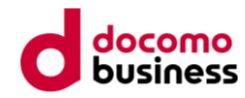

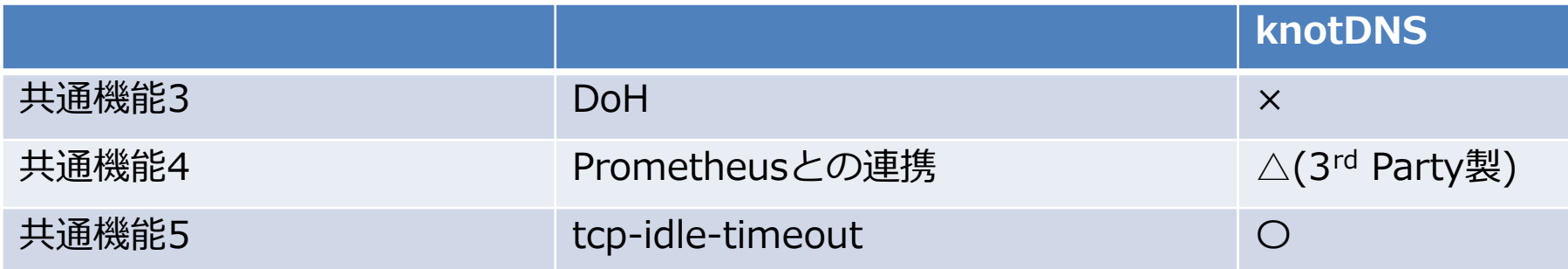

#### **Prometheusとの連携**

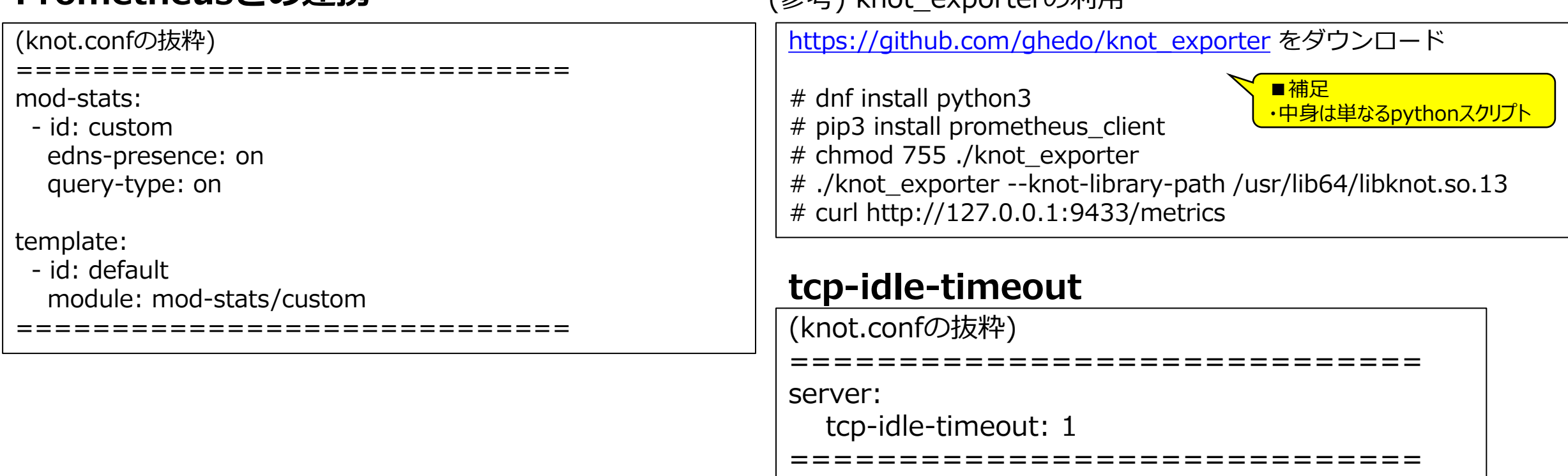

(参考) knot\_exporterの利田

### **権威DNSの調査結果 所感**

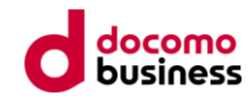

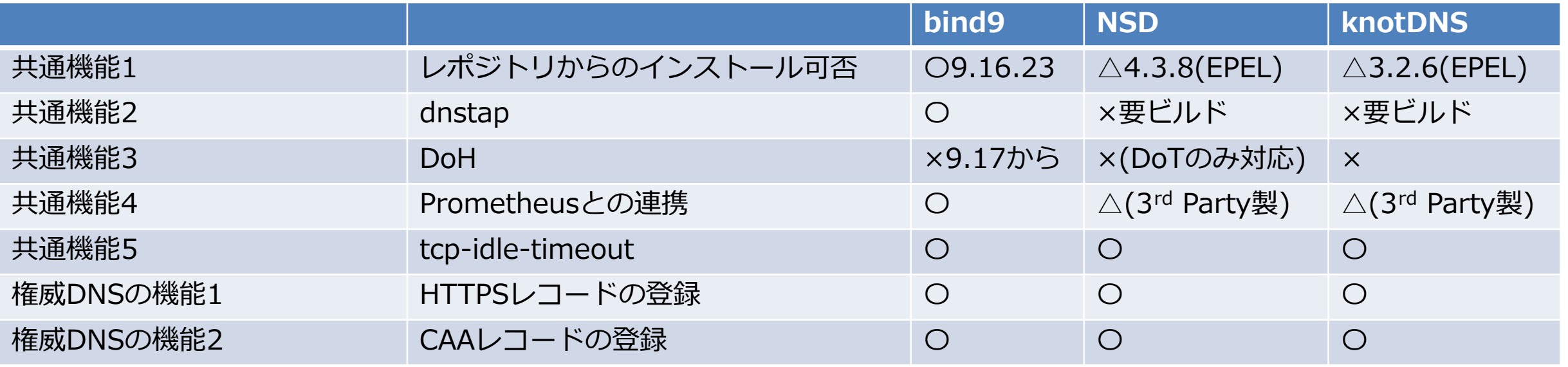

・dnstapやDoHの要件を気にしなければNSDやknotDNSも選択肢となる

- フルサービスリゾルバは反復問い合わせにDoHを使わないため権威DNSのDoH化は優先度低
- 通信が暗号化されないためトラヒックの可視化にポートミラーやDSCは引き続き使えるため dnstapの導入も優先度は若干低
- ・EPELを使わないのであればbind9。脱bindを目指すなら、何かあった時にコンパイルする可能性を考慮し 依存関係が少ないNSDの方が今の所はオススメ

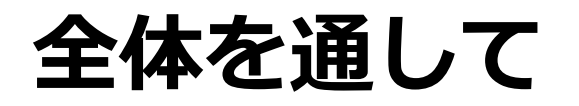

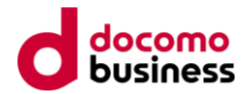

- 前述の所感には「普段使ってみての所感」を含んでいないため実際に利用/運用するとまた変わってくるはず
- 「単に機能を使ってみる」ぐらいであればそこまで時間はかからない
	- ➢ 依存関係も似たり寄ったりなのでビルド用VMを1つ準備しておくと良いように感じた
		- DoHの動作確認用にbind9.18のdigは一家に一台必要
	- ➢ knot-resolverだけビルドのハードルが高いが、おそらく「モジュールを交換/追加」することを想定して いてknot-resolver本体はあまりアップデートしない思想かも?
- Rocky8公式レポジトリだけだと意外と選択肢がないことが分かった
	- Rocky9は未調査だが見た所あまり変化なし
	- Ubuntuはどうなんでしょう…?
- 皆さんも是非ビルドしたり、使ってみたりしてください

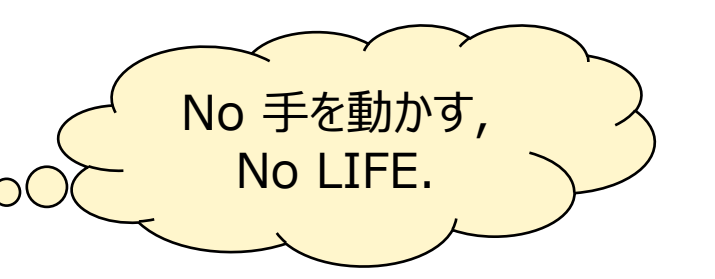

#### **■免責事項(再掲)**

**今回ご紹介する手順や設定はあくまで動作させることのみを目的としたものになります。 実際にソフトウェアをご利用される場合はセキュリティを考慮した設定を行い、各自試験を行ってください。 不具合など発生した場合において弊社(私含め)は一切の責任を負いかねますのであらかじめご了承ください。**

# **フルサービスリゾルバと権威DNSのサマリ**

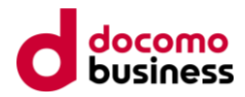

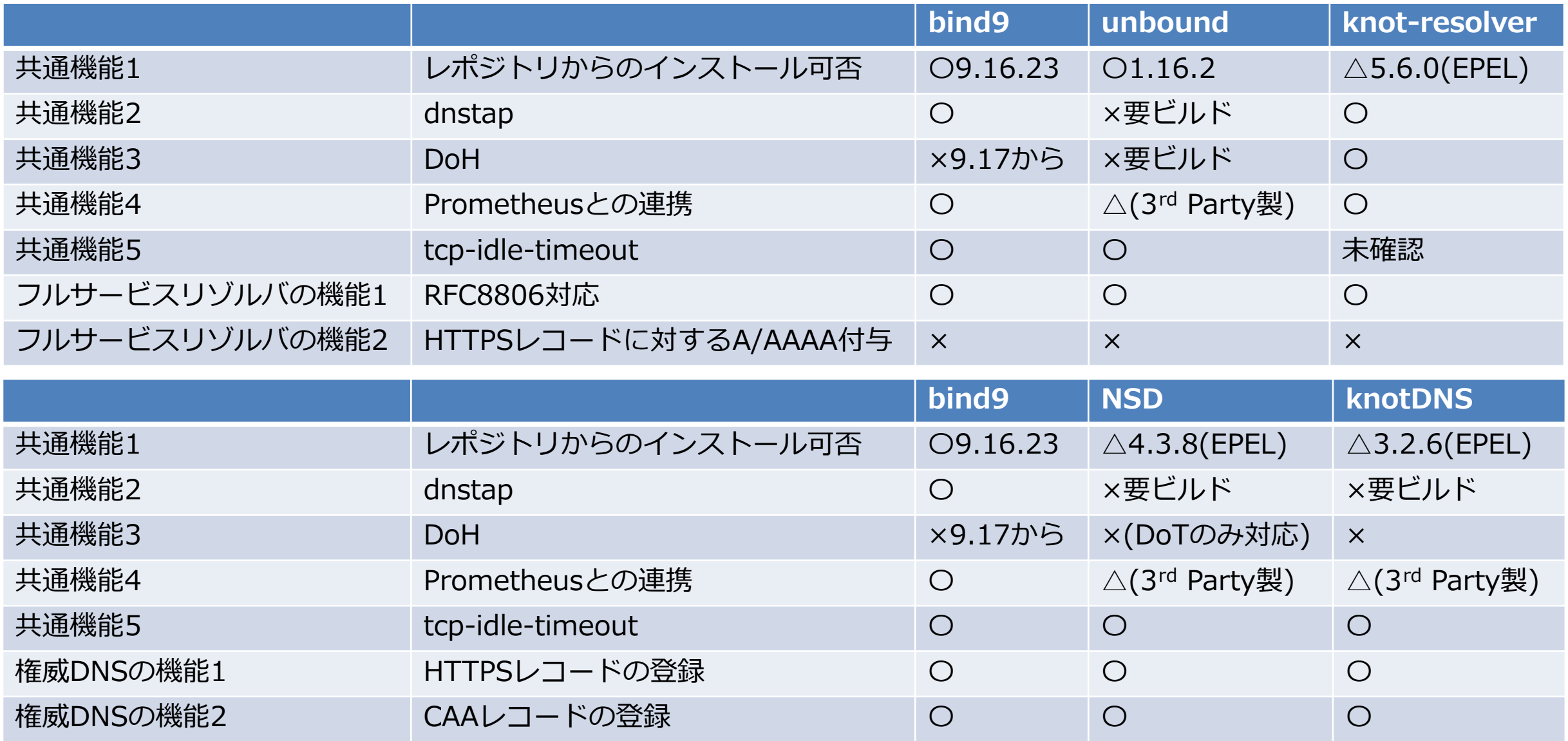

# **フルサービスリゾルバと権威DNSのサマリ (補足なし)**

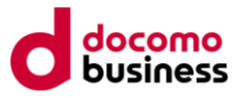

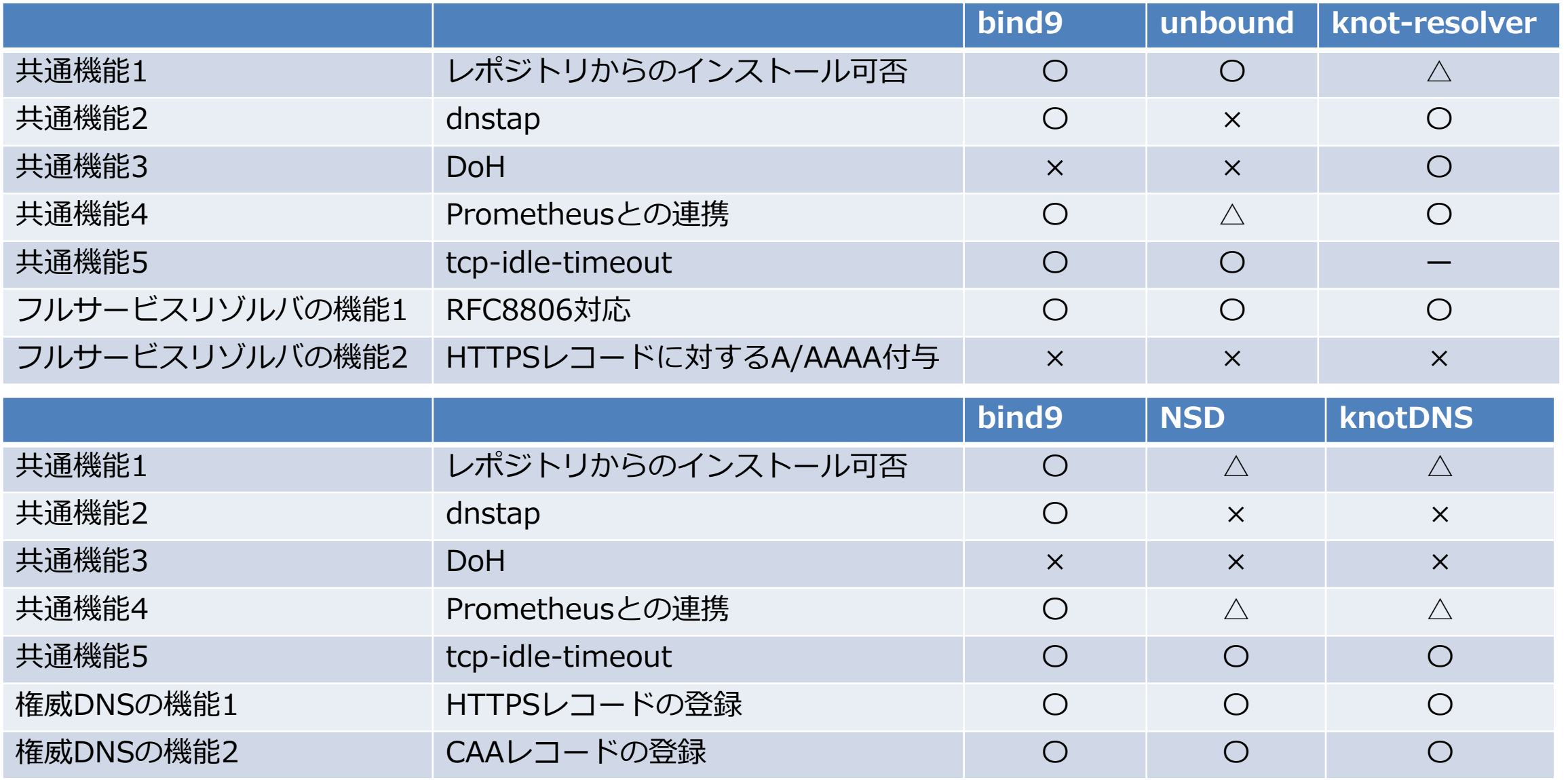

# **フルサービスリゾルバと権威DNSのサマリ (ビルド版)**

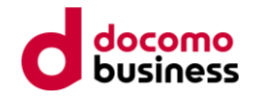

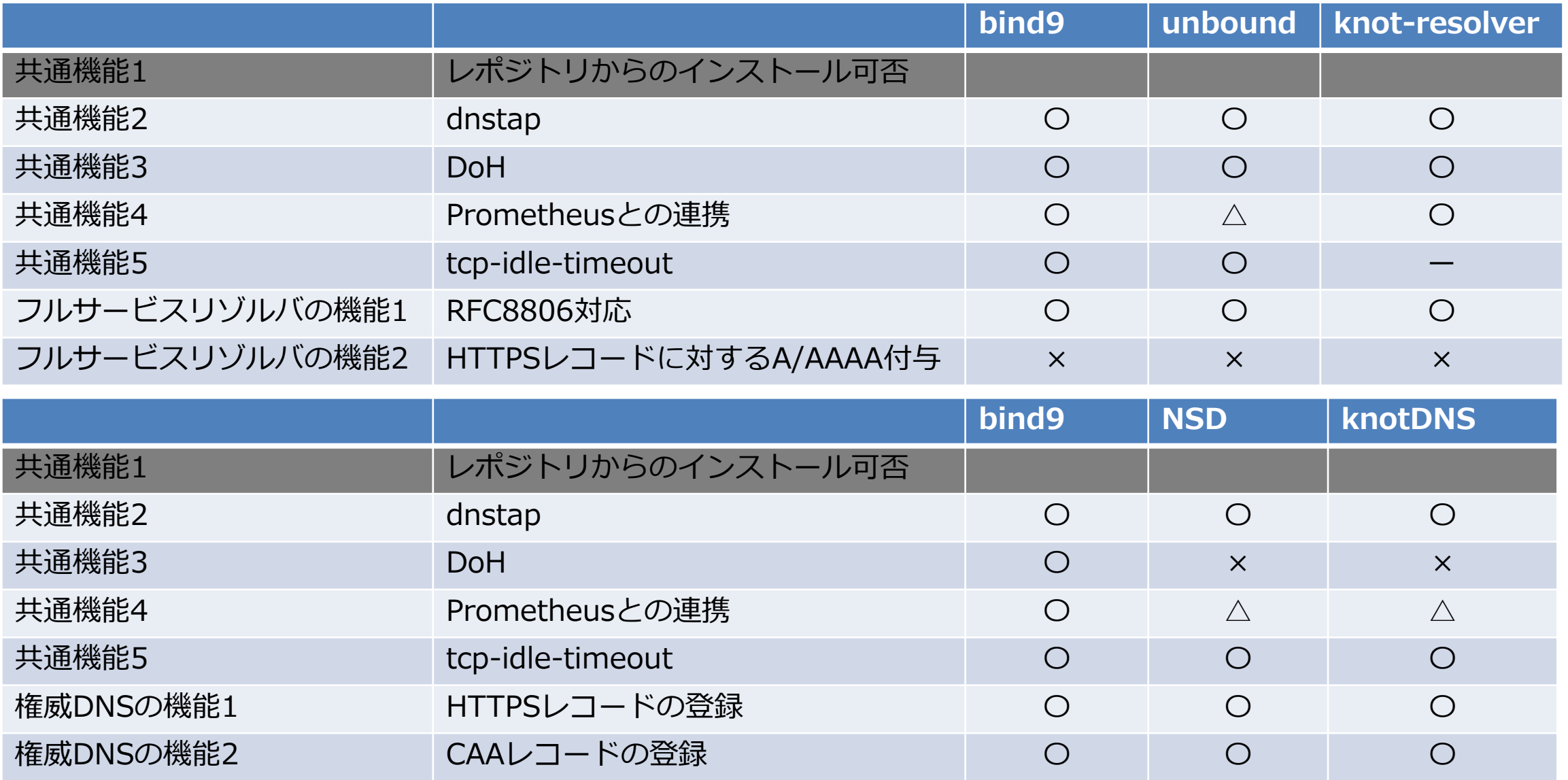